## 智小海(办事流程)使用指南

1、打开中国海大企业微信。

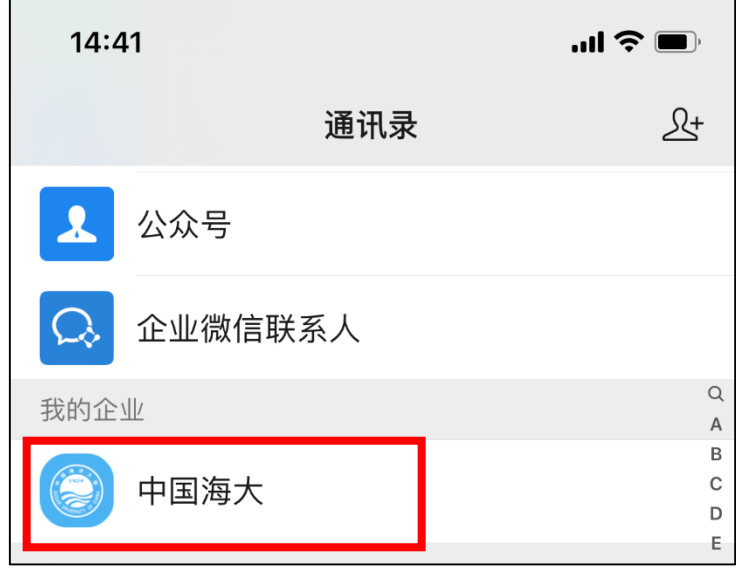

2、下滑至"智小海(办事流程)"。

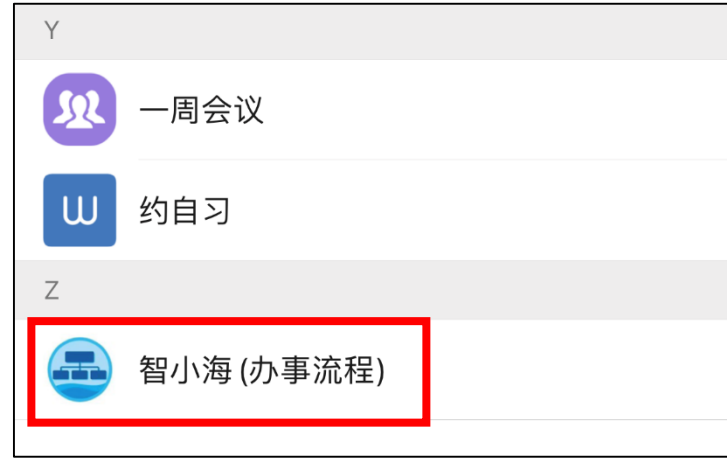

3、点击进入,输入要查询的办事事项。

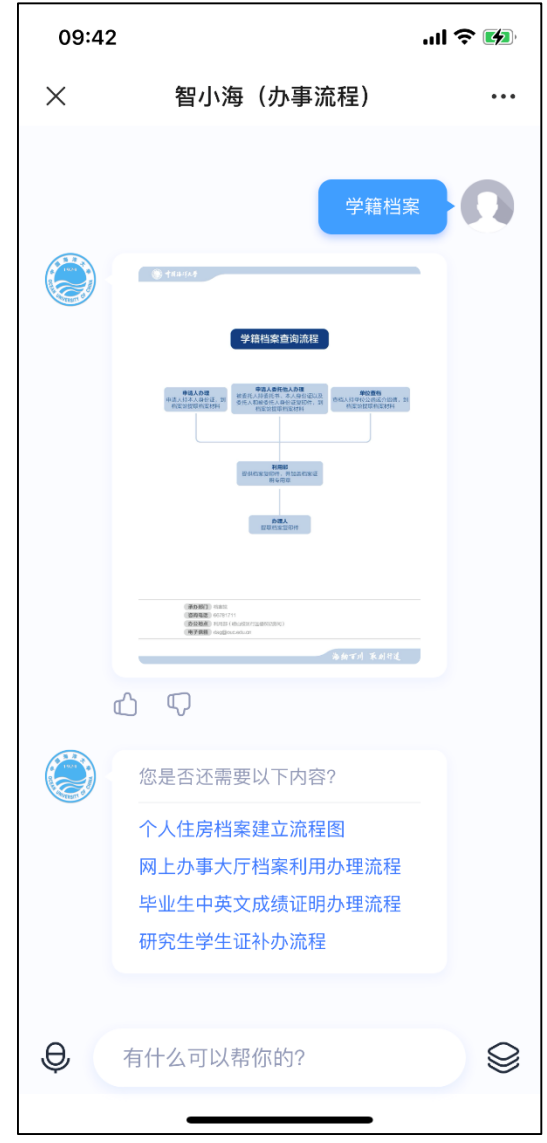

4、浏览目录。

办事流程也可以通过浏览目录查找。

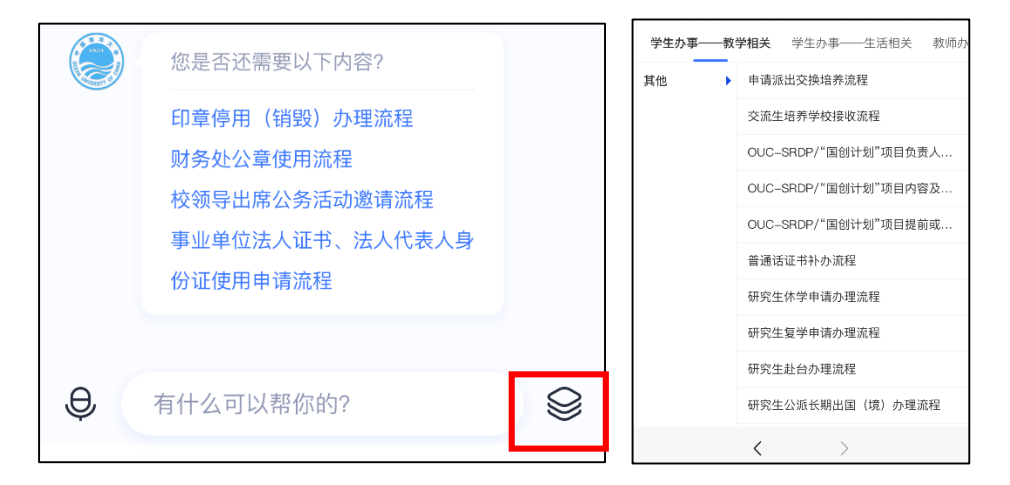